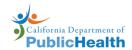

# cfDNA Prenatal Screening Order

Patient & Blood Draw Instructions

#### **Patient Instructions**

- 1. Review "California Prenatal Screening Program Patient Booklet":
  - ✓ Confirm your consent to participate in the Prenatal Screening Program.
  - ✓ Review privacy statement section of the booklet.
- 2. Complete the "Patient Consent" section with signature and date on the "cfDNA Electronic Order & Consent" or "cfDNA Screening Order Form".
- 3. Bring all the pages of this order to the blood draw station, which includes:
  - ✓ "cfDNA Order Patient & Blood Draw Instructions" (this page)
  - ✓ "cfDNA Electronic Order & Consent" or "cfDNA Screening Order Form" filled, signed, and dated.
  - √ Copy of insurance card.
- 4. Test results will be mailed to your clinician about ten days after your blood is drawn.
- 5. If insurance information is not included, in a few weeks, you will receive a bill for the prenatal screening test.

#### **Blood Draw Instructions**

For protocols regarding blood draw instructions for specific cfDNA tests, please refer to: <a href="https://calgenetic.cdph.ca.gov/resources/">https://calgenetic.cdph.ca.gov/resources/</a>

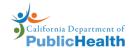

# cfDNA Prenatal Screening Order

Requirements & Clinician Instructions

### Requirements To Place A cfDNA Order

A cfDNA order may be requested if all the following conditions for this pregnancy are true:

- Less than 3 fetuses.
- No known fetal demise. (e.g., demise of one fetus of twin pregnancy, vanishing twin, molar pregnancy, fetal pole no longer present, or ectopic fetus)
- No fetal reduction.
- No diagnosis of a chromosomal fetal anomaly.
  No active maternal malignancy.
- No successful diagnostic test for chromosomal fetal abnormalities such as karyotype/microarray from CVS (chorionic villus sampling) or amniocentesis.
- No solid organ transplant has occurred for pregnant individual.
- No previous positive, negative, or atypical cfDNA result through the California Prenatal Screening Program.

### **Clinician Instructions**

- 1. Review the "California Prenatal Screening Program Patient Booklet" with patient. Obtain the consent/decline signature and date from the patient.
- 2. Confirm "Patient Consent" section has been completed with signature and date on the "cfDNA Electronic Order & Consent" or "cfDNA Screening Order Form". Have patient sign and date if not complete.
  - a. When completing the "cfDNA Screening Order Form", use the Gestational Age Calculator found at <a href="https://calgenetic.cdph.ca.gov/resources/">https://calgenetic.cdph.ca.gov/resources/</a> to complete the Estimated Due Date.
  - b. "cfDNA Electronic Order & Consent" can be downloaded from the Portal after successfully submitting an order. Must be printed at 100% scale on label paper provided by GDSP.
- 3. Make a copy of the patient's insurance card. Verify the insurance information entered matches the attached insurance card copy. If an electronic order, apply the barcode sticker from the "cfDNA Electronic Order & Consent" to the copy of the insurance card. Insurance information discrepancies will cause billing delays.
- 4. Print these instructions on individual pages (not front and back).
- 5. Assemble packet for the patient, which includes:
  - ✓ "cfDNA Order Patient & Blood Draw Instructions" page.
  - ✓ "cfDNA Electronic Order & Consent" or "cfDNA Screening Order Form" completed by the patient with signature and date.
  - ✓ Copy of insurance card (with barcode sticker attached if electronic order).
- 6. Give the patient the above packet and instruct them to bring it when they get their blood drawn.